# **[Krok 1. Wprowadzenie](https://pomoc.comarch.pl/sprint/index.php/dokumentacja/krok-1-informacje-podstawowe/) [informacji podstawowych o](https://pomoc.comarch.pl/sprint/index.php/dokumentacja/krok-1-informacje-podstawowe/) [połączeniu](https://pomoc.comarch.pl/sprint/index.php/dokumentacja/krok-1-informacje-podstawowe/)**

W kroku *1. Informacje podstawowe* użytkownik musi wpisać nazwę połączenia oraz opcjonalnie może wprowadzić jego opis.

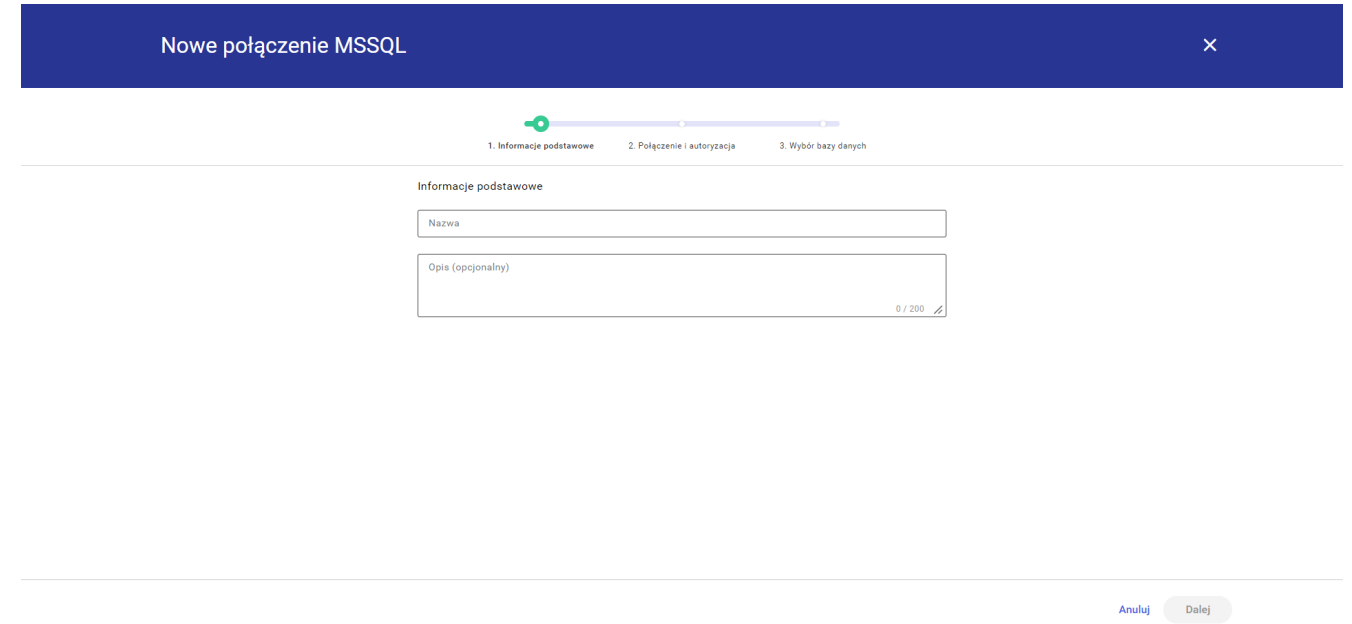

Uwaga

Nazwa połączenia nie może zawierać znaków specjalnych z wyjątkiem: "\_","(",")", o czym użytkownik zostanie poinformowany przy próbie wpisania niedozwolonego znaku.

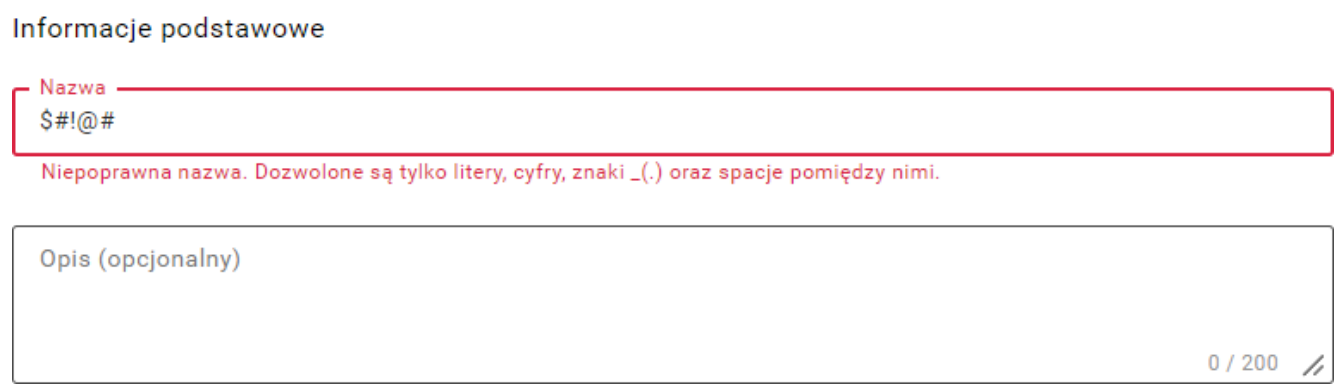

Użytkownik ma możliwość anulowania tworzenia nowego połączenia

za pomocą przycisku *Anuluj* lub przejścia do następnego kroku po naciśnięciu przycisku *Dalej*. Bez uzupełnionej poprawnie nawy połączenia przycisk *Dalej* nie będzie aktywny.

## Uwaga

Aby przejść do następnego kroku konieczne jest uzupełnienie nazwy połączenia. W przypadku gdy użytkownik uzupełni nazwę połączenia, a następnie ją usunie z pola *Nazwa* pojawi się komunikat o zakresie ilości znaków, z których ma składać się nazwa połączenia.

Informacje podstawowe

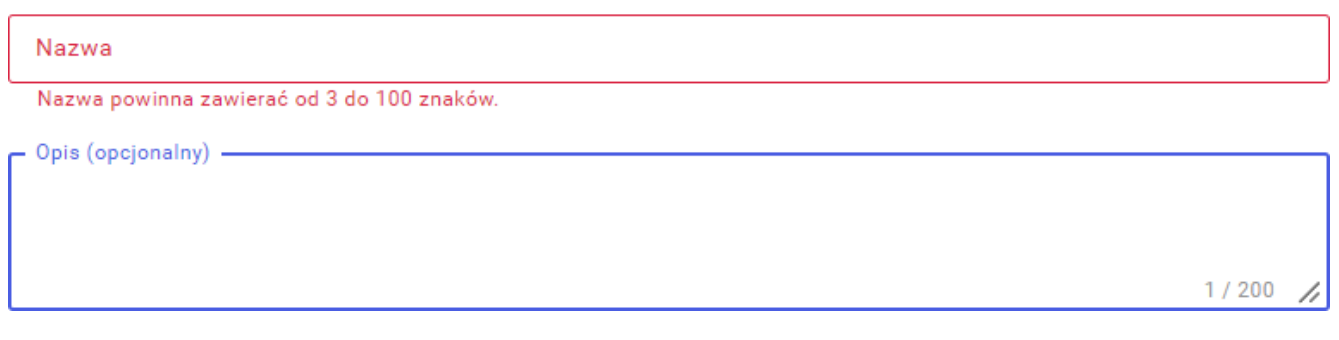

# **[Krok 2. Autoryzacja i](https://pomoc.comarch.pl/sprint/index.php/dokumentacja/krok-2-polaczenie-i-autoryzacja/) [połączenie](https://pomoc.comarch.pl/sprint/index.php/dokumentacja/krok-2-polaczenie-i-autoryzacja/)**

W kroku *2. Połączenie i autoryzacja* użytkownik uzupełnia dane serwera (serwer oraz port), timeout'y (Timeout połączenia, Timeout wykonania zapytania ) oraz poświadczenia SQL lub domenowe (login, hasło). Domyśle wartości Timeout'ów: Timeout połączenia = 5 sekund, Timeout wykonania zapytania = 600 sekund.

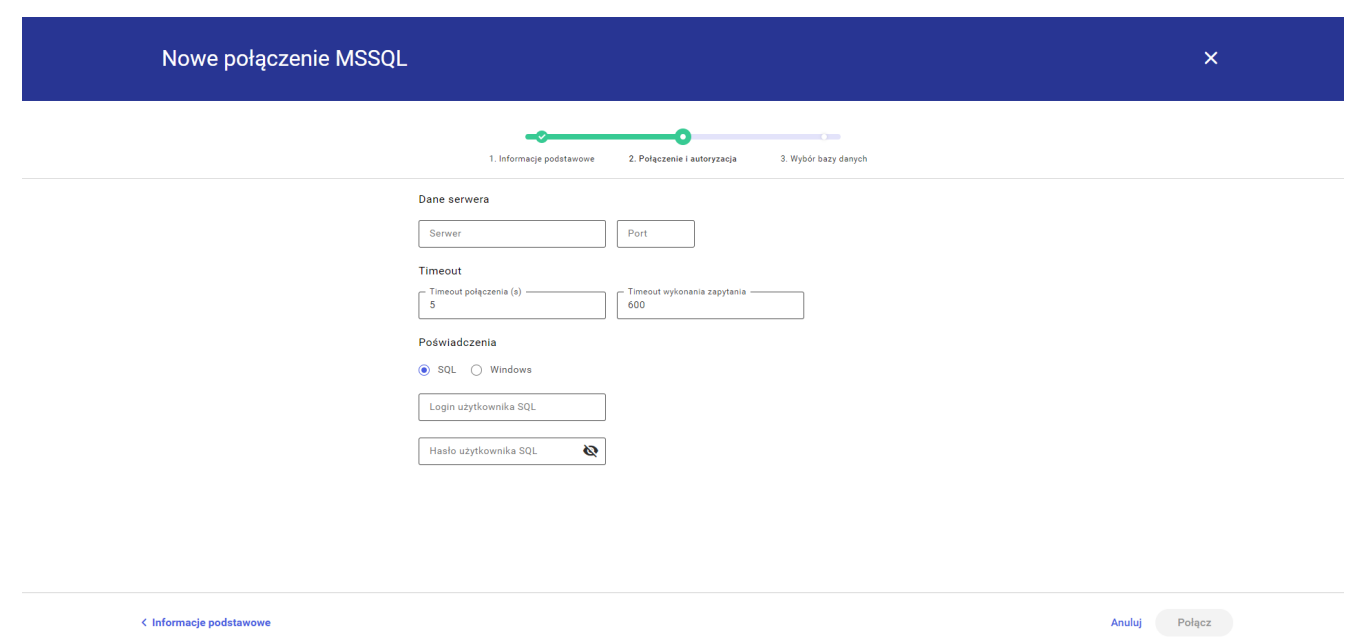

Użytkownik ma możliwość powrotu do poprzedniego kroku poprzez naciśnięcie przycisku *Informacje podstawowe*, anulowania tworzenia nowego połączenia za pomocą przycisku *Anuluj* lub przejścia do następnego kroku po naciśnięciu przycisku *Połącz*.

### **Uwaga**

Przycisk *Połącz* będzie aktywny dopiero po uzupełnieniu danych serwera i poświadczeń.

### Uwaga

W przypadku wprowadzenia niepoprawnych poświadczeń (loginu lub hasła) pojawi się komunikat w prawym dolnym rogu ekranu oraz informacja pod polem do wpisania hasła.

# **A** Bład

 $\times$ 

Nieprawidłowe dane uwierzytelniające

#### Dane serwera

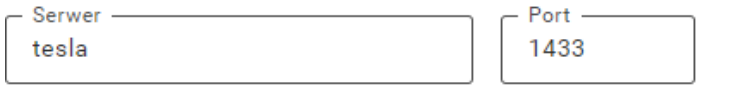

#### Timeout

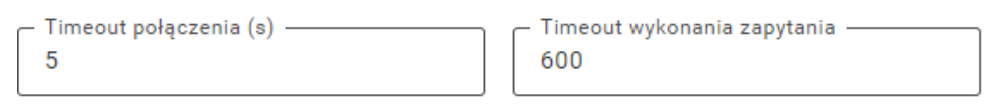

#### Poświadczenia

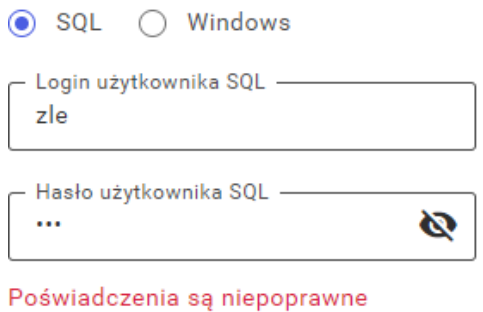

### **Uwaga**

W przypadku wprowadzenie niepoprawnych danych serwera pojawi się komunikat w prawym dolnym roku ekranu.

A Bład  $\overline{\mathbf{x}}$ Baza danych jest niedostępna albo podano nieprawidłowy adres serwera lub port.

# **[Krok 3. Wybór bazy danych](https://pomoc.comarch.pl/sprint/index.php/dokumentacja/krok-3-wybor-bazy-danych/)**

W kroku *3. Wybór bazy danych* użytkownik ma możliwość zmiany poświadczeń poprzez klikniecie przycisku *Zmień* oraz wyboru bazy danych z listy.

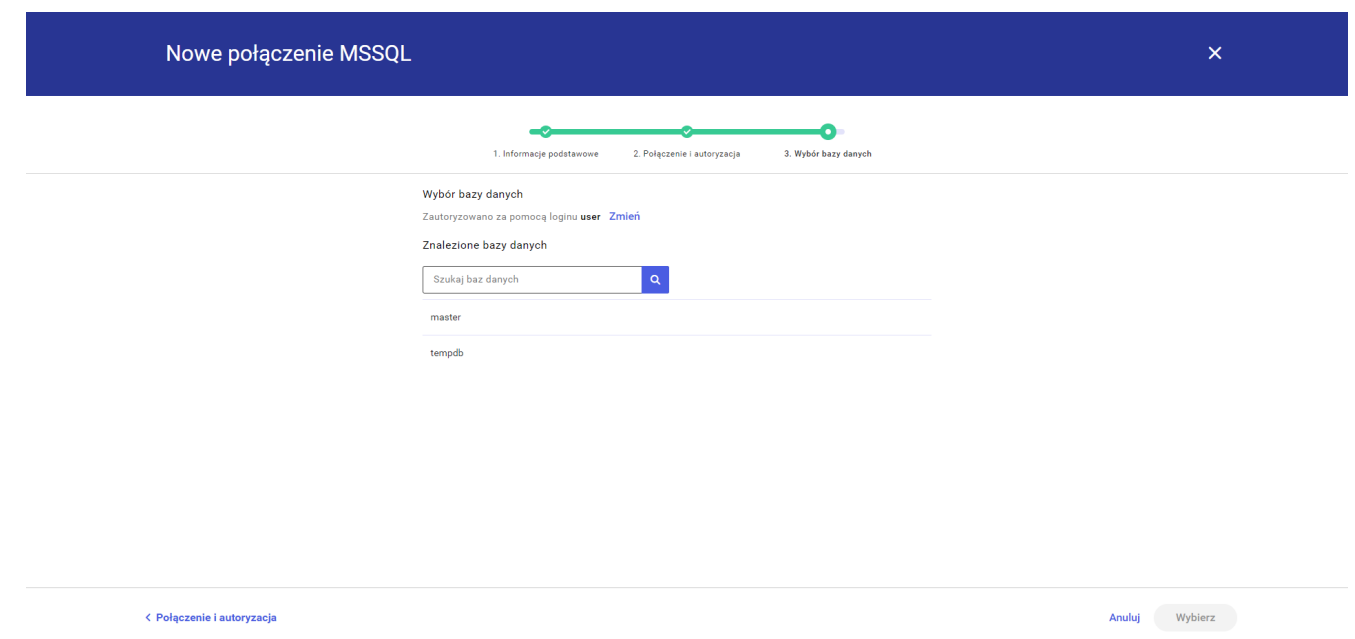

Po naciśnięciu przycisku *Zmień* użytkownik będzie miał możliwość zmiany rodzaju poświadczeń i/lub danych do logowania (login, hasło).

Użytkownik może anulować zmianę poprzez przycisk *Anuluj* lub zapisać wprowadzone zmiany poświadczeń poprzez przycisk *Zapisz i przeładuj*. W przypadku zmiany poświadczeń lista baz zostanie załadowana ponownie.

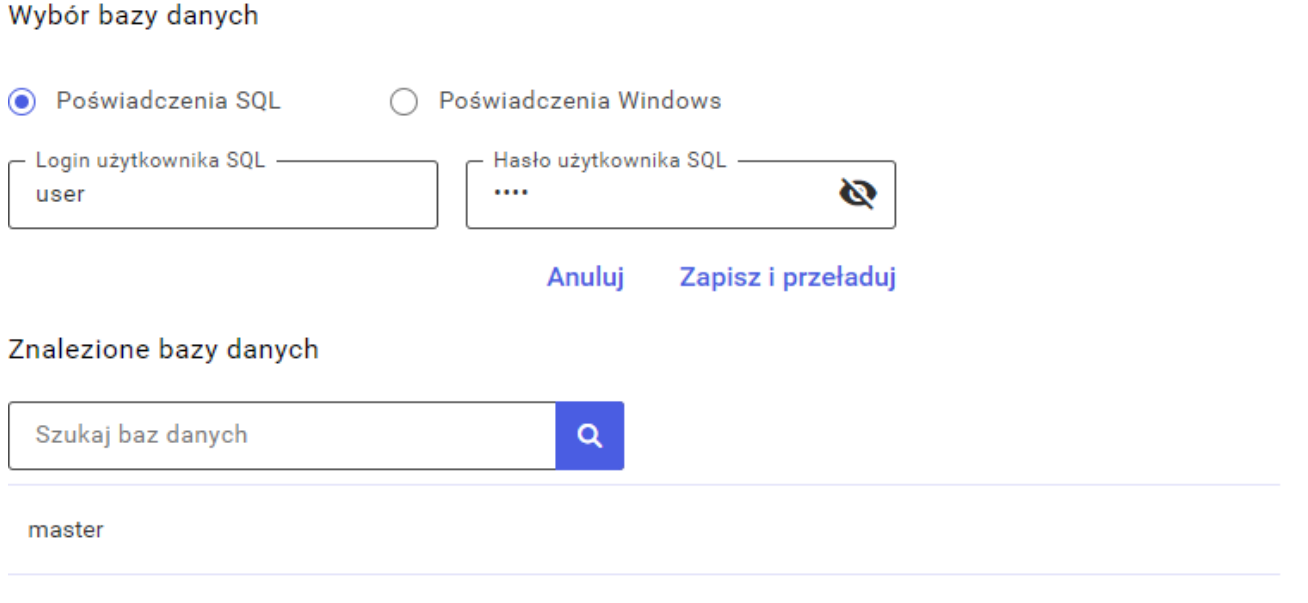

Dostępna jest wyszukiwarka ułatwiająca wyszukiwanie potrzebnej

tempdb

bazy. Po wpisaniu nazwy bazy lub jej części i naciśnięciu przycisku lupy lista poniżej zostanie zaktualizowana. Po naciśnięciu przycisku lupy bez wpisania nazwy w pole *Szukaj baz danych* zostanie wyświetlona pełna lista baz.

Po zaznaczeniu bazy danych i zatwierdzeniu przyciskiem *Wybierz* pojawi się okno z podsumowaniem informacji o połączeniu (nazwa połączenia, serwer, port, timeout wykonania zapytania, timeout połączenia, wybrana baza danych).

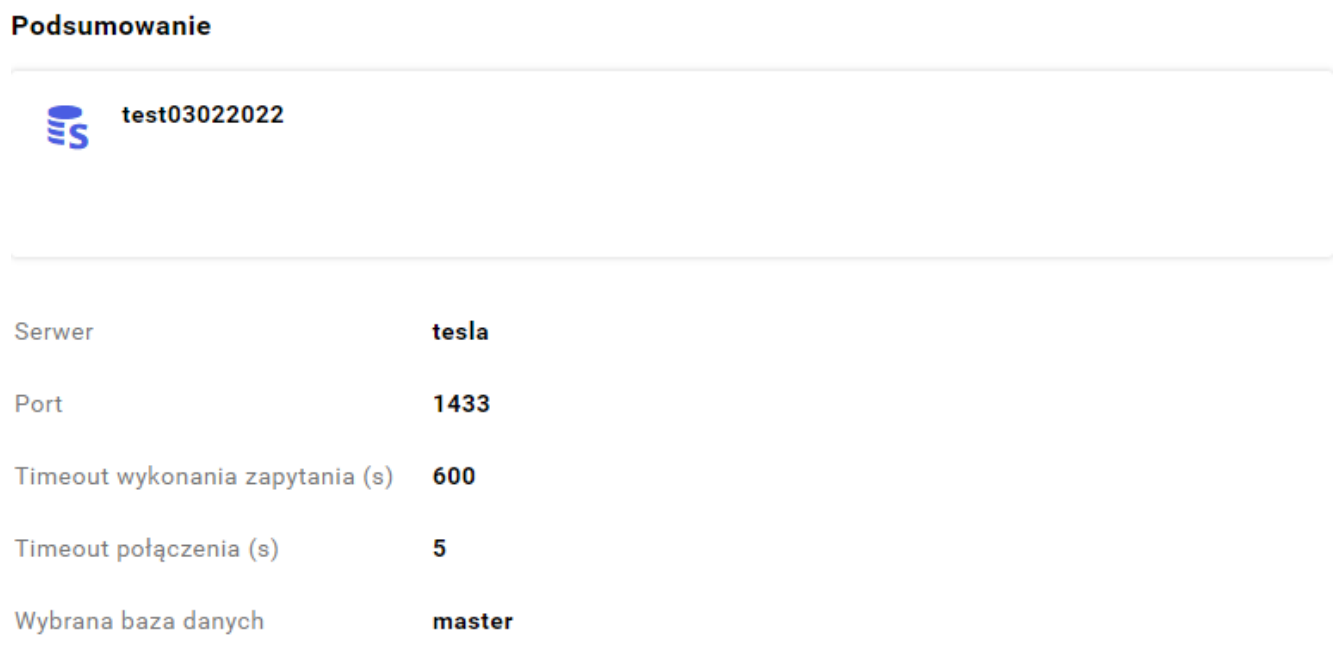

Użytkownik ma możliwość powrotu do poprzedniego kroku poprzez naciśnięcie przycisku *Połączenie i autoryzacja*, anulowania tworzenia nowego połączenia za pomocą przycisku *Anuluj* lub utworzenia połączenia po naciśnięciu przycisku *Wybierz*.

Po utworzeniu połączenia za pomocą przycisku *Wybierz* utworzone połączenie pojawi się na liście połączeń w *Repozytorium* w sekcji *Połączenia* lub na liście połączeń w pierwszym kroku [tworzenia nowego szablonu.](http://pomoc.comarch.pl/sprint/index.php/dokumentacja/nowy-szablon/)